### **ПОСВЯЩАЕТСЯ**

У чителям, которые делают возможным распространение знаний для просвещения молодых и пытливых умов будущих поколений Студентам-это наше будущее

#### **БЛАГОДАРНОСТИ**

Моим друзьям и коллегам Моей семье за их любовь и поддержку

# **Содержание**

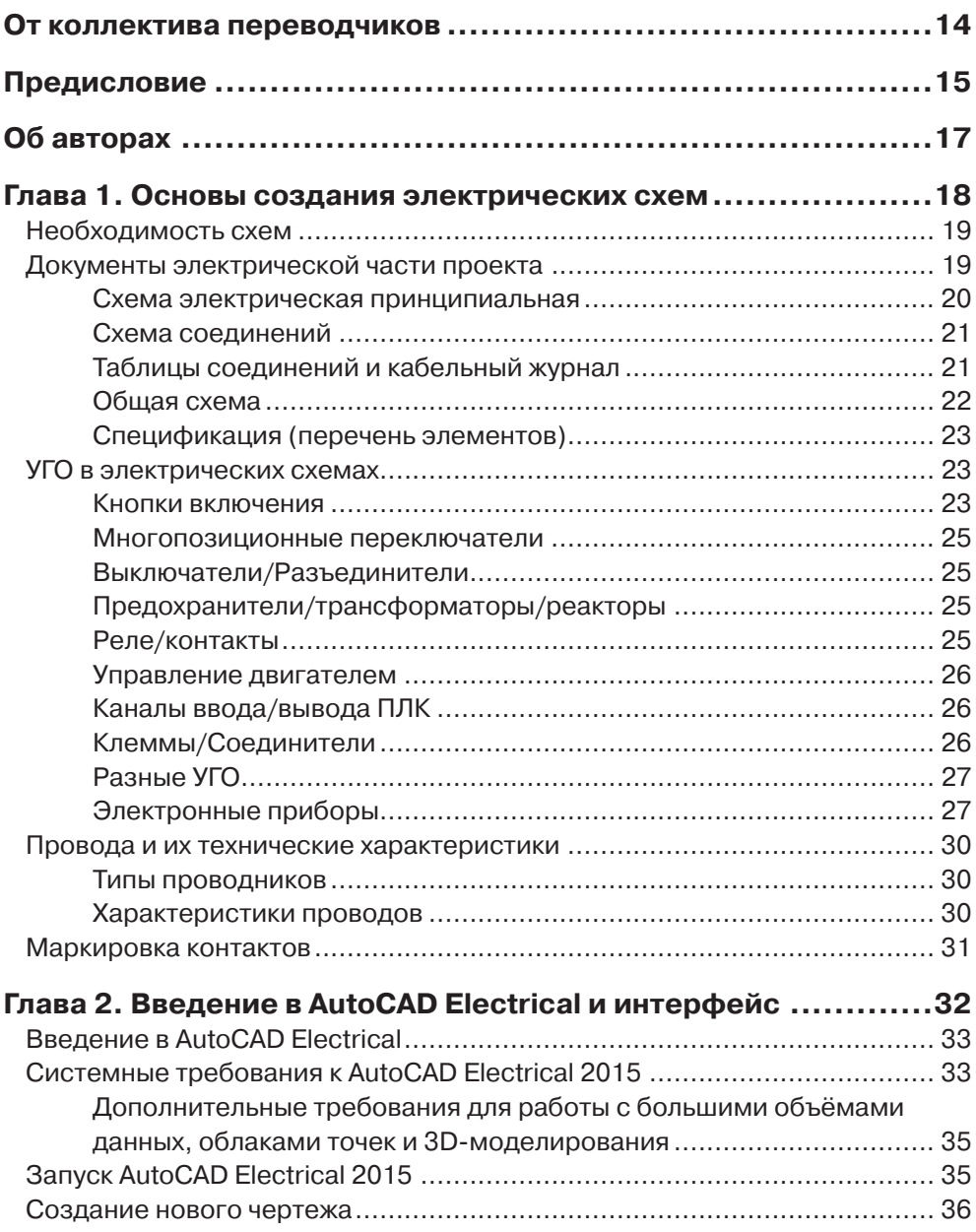

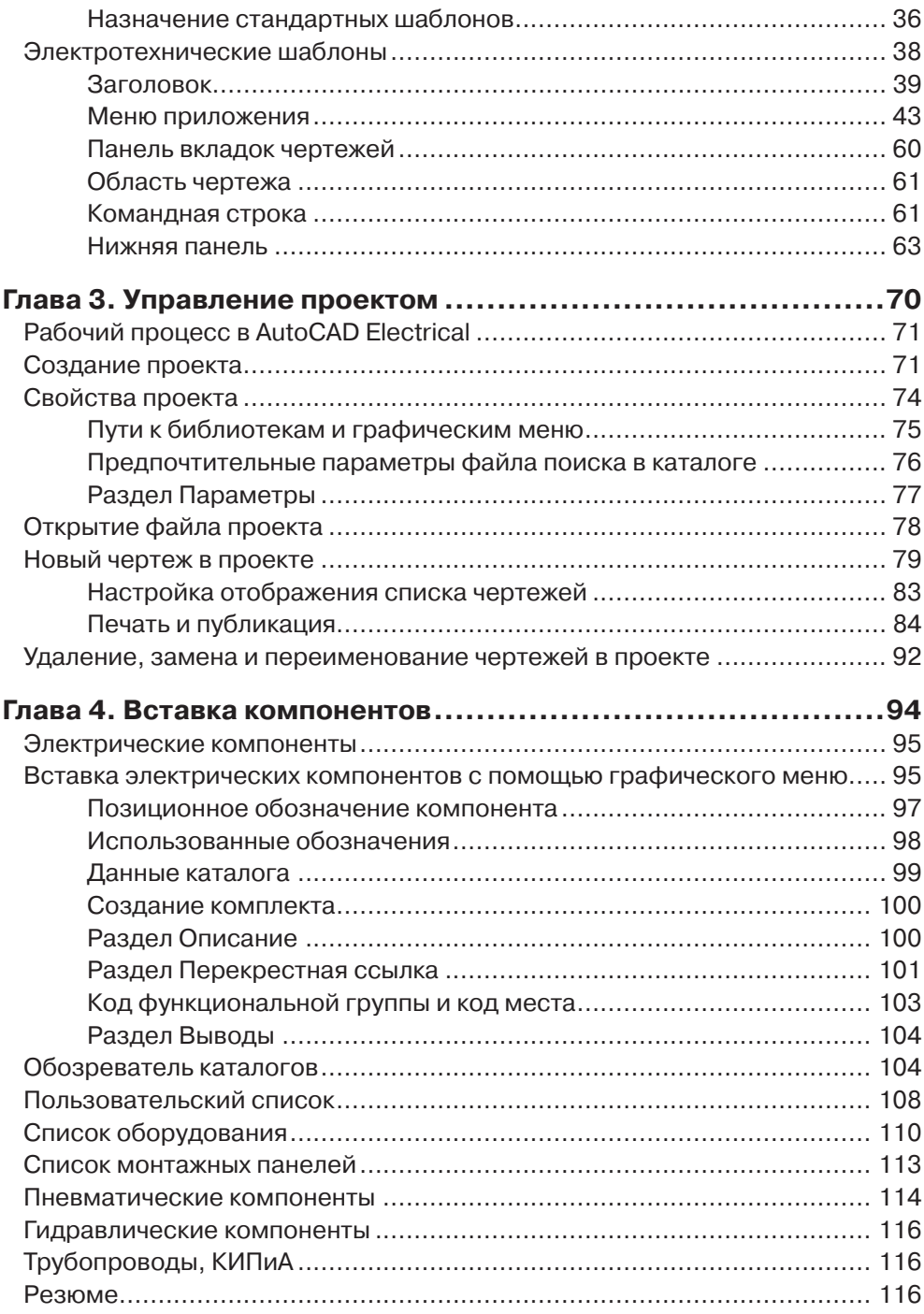

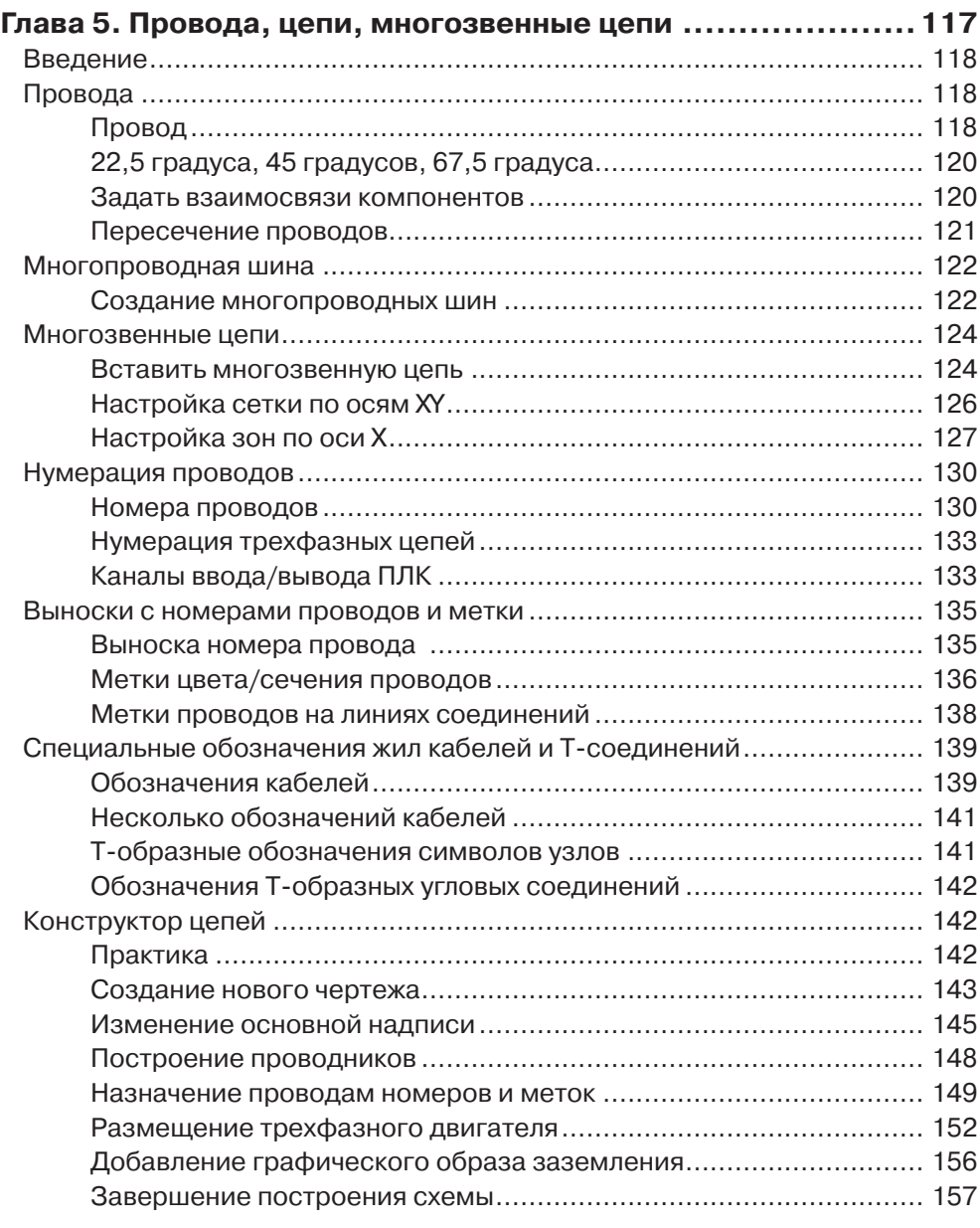

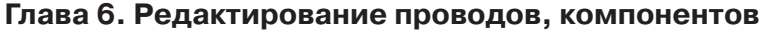

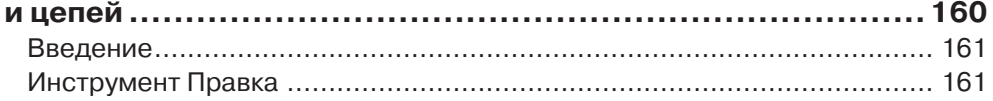

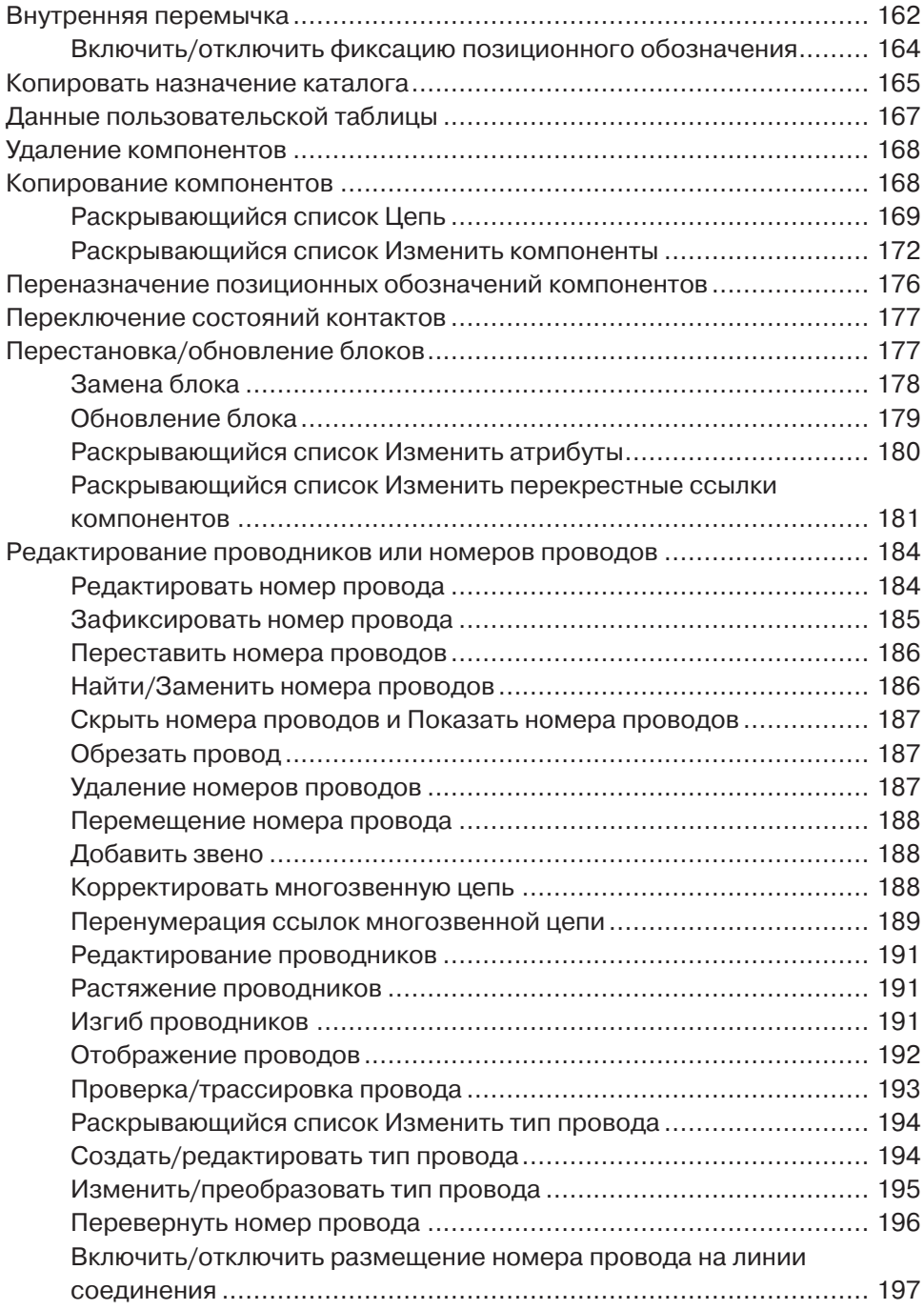

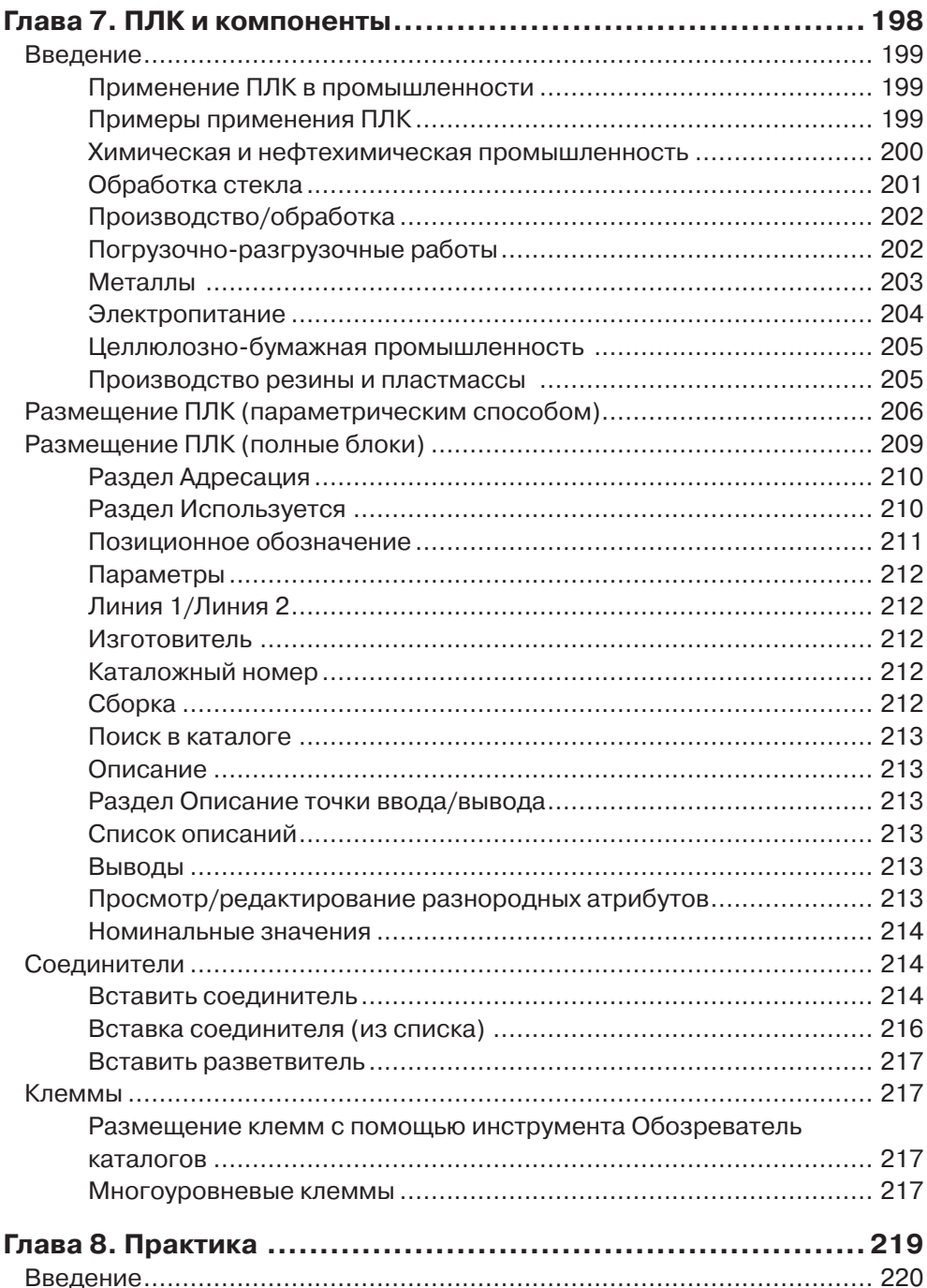

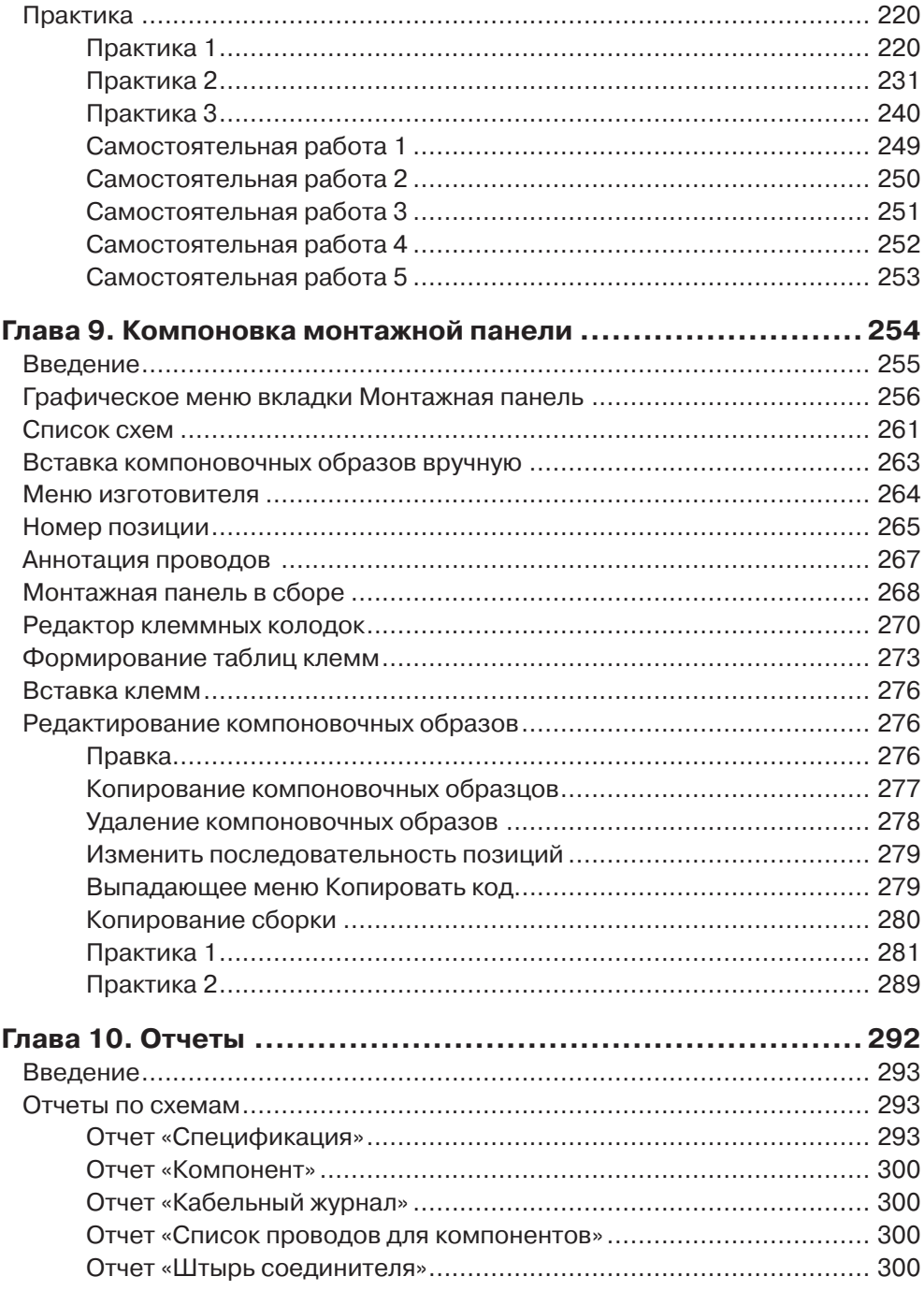

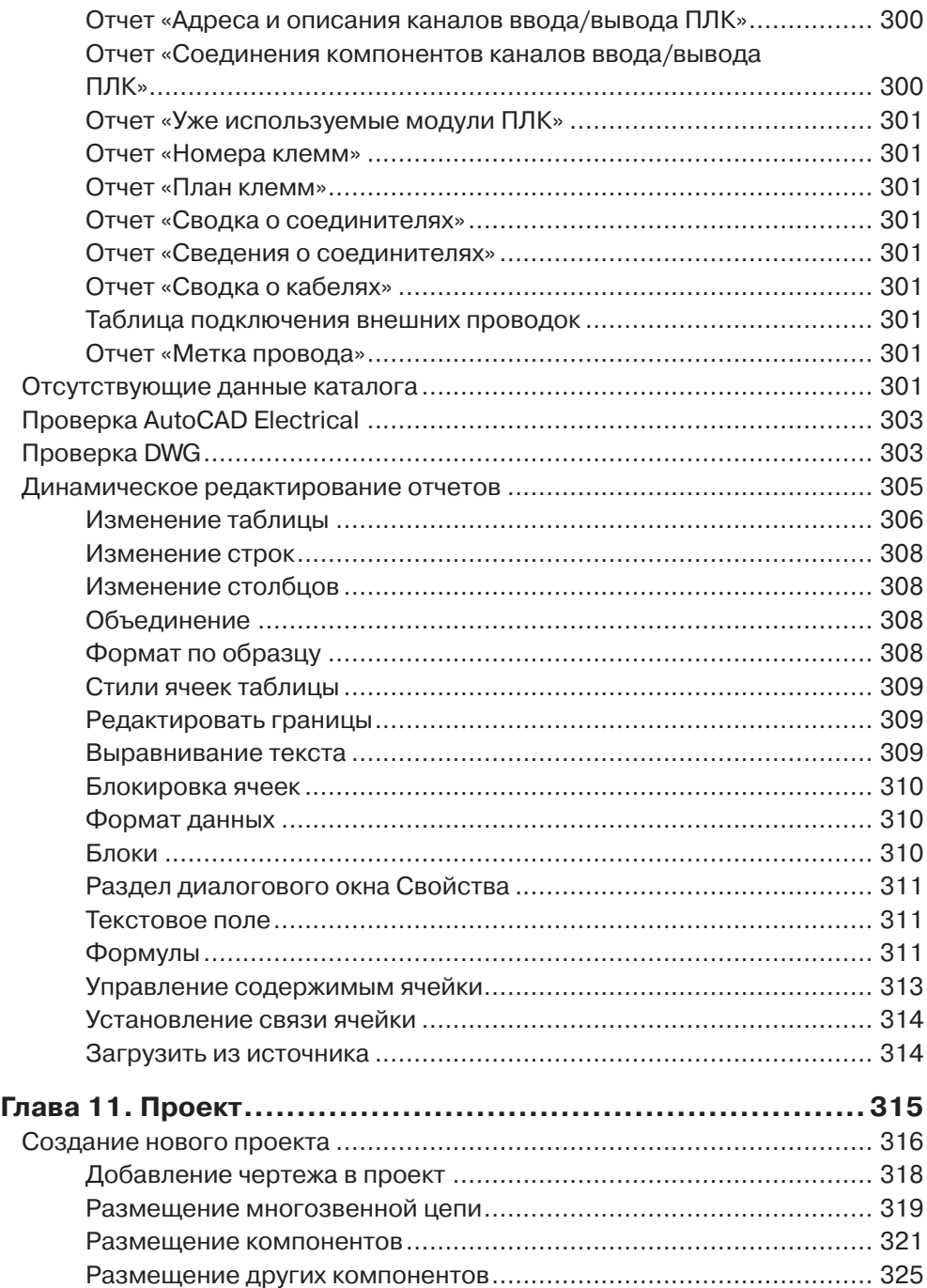

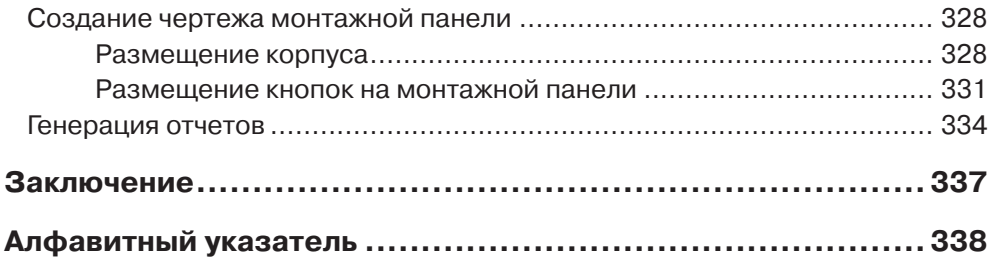

# **От коллектива переводчиков**

Уважаемые читатели! Переводя книгу, мы старались сделать ее максимально понятной и полезной для русскоязычных читателей, поэтому в переведенную версию книги включены новые рисунки, максимально соответствующие отечественным стандартам.

Приятного вам чтения и успехов в освоении AutoCAD Electrical!

От коллектива переводчиков, Людмила Галашкина, ведущий инженер – консультант по электротехническому направлению ЗАО «Компания ПОИНТ»

# **Предисловие**

AutoCAD Electrical 2015 является расширенным приложением к AutoCAD. Легкий в использовании инструмент для создания электрических схем и чертежей монтажных панелей позволит выполнять самые сложные электротехнические проекты, сэкономить время и сократить ваши затраты на разработку.

Книга написана с целью помочь профессионалам и студентам избавиться от рутинной работы при создании электротехнических проектов. Она включает всю необходимую информацию для освоения AutoCAD Electrical шаг за шагом – начиная с основ электротехнического проектирования и заканчивая созданием и редактированием отчетов по проекту. Некоторые характерные особенности книги:

# **Подробное объяснение понятий**

Каждая новая тема этой книги начинается с объяснения основных понятий. Таким образом, пользователь может сопоставить понятие с реальным проектированием.

## **Перечни тем**

Каждая глава начинается с перечня тем, которые в ней рассматриваются, поэтому пользователь может легко найти интересную для него тему.

## **Иллюстрации**

Подробные описания сопровождаются иллюстрациями, для того чтобы пользователь мог легко и эффективно выполнить практические задания. Около 1000 рисунков, включенных в книгу, способствуют быстрому и эффективному освоению материала.

## **Обучающие материалы**

Каждая глава книги содержит материалы для обучения, которые соответствуют реальным мировым проектам.

# **Проект**

Бесплатные проекты и упражнения предоставляются студентам для занятий.

## **Для факультатива**

Если вы являетесь членом факультета, то можете попросить видеоуроки по любой из тем, упражнения, учебник или консультацию.

### **Форматирование текста**

Выделены ключевые термины, такие как названия кнопок, инструментов, раскрывающихся списков и т. д.

## **Свободные ресурсы**

Ссылки на ресурсы, используемые в этой книге, предоставляются пользователям по электронной почте. Чтобы получить материалы, пишите на наш адрес электронной почты cadcamcaeworks@gmail.com. Вы будете обеспечены последними обновлениями и сведениями, касающимися различных технологий проектирования. Формат для письма должен быть следующим:

Subject of E-mail as **Application for resources of \_\_\_\_\_\_\_\_book**. Also, given your information like **Name: Course pursuing/Profession: Contact Address: E-mail ID:**

### **Вопросы и предложения**

Если у вас есть вопросы или предложения, пожалуйста, сообщите об этом в компанию CADCAMCAE WORKS по электронной почте **cadcamcaeworks@gmail**.**com** либо в издательство «ДМК Пресс» на **dmkpress@gmail**.**com**. Ваши ценные конструктивные предложения будут включены в наши книги, и ваше имя будет указано в разделе благодарностей наших книг.

# **Об авторах**

Один из авторов этой книги Гаурав Верма (**Gaurav Verma)** уже является автором многих книг на темы CAD/CAM/CAE. Среди наиболее известных – «Solid Works Simulation 2014 Black Book» и «Creo Manufacturing 2.0 for Engineer and Machinists», они доступны на сайте Amazon. Автор имеет большой практический опыт использования приложений CAD/CAM/CAE. Кроме того, в реальной жизни он очень хороший человек, заботящийся о природе. Если у вас есть вопросы или сомнения по любому приложению CAD/CAM/CAE, то вы можете связаться с автором, написав на cadcamcaeworks@gmail.com.

Технический редактор книги Мэтт Вебер (**Matt Weber)** является автором книг по различным CAD-приложениям. Одна из самых популярных книг «Solid Works 2014 Black Book» доступна на сайте Amazon.

-

# **Глава 1**

# **Основы создания электрических схем**

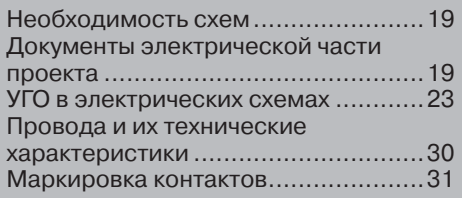

### **Необходимость схем**

В этой книге рассматриваются темы, связанные с электрическими схемами, с целью научиться быстро и качественно создавать электротехнические проекты. Поэтому важно знать, для чего нужны электрические схемы и чем может быть полезен AutoCAD Electrical.

Если ваша работа связана с электрическим оборудованием, то вам необходимо иметь достаточно информации, например, об электрических соединениях устройств, положении переключателей, электрической мощности устройств и т. п. Почти невозможно запомнить все эти детали, потому что в проекте возможны тысячи проводов и сотни переключателей и других устройств. Для постоянного доступа к информации необходимы начерченные или напечатанные схемы. На рис. 1.1 показана электрическая схема.

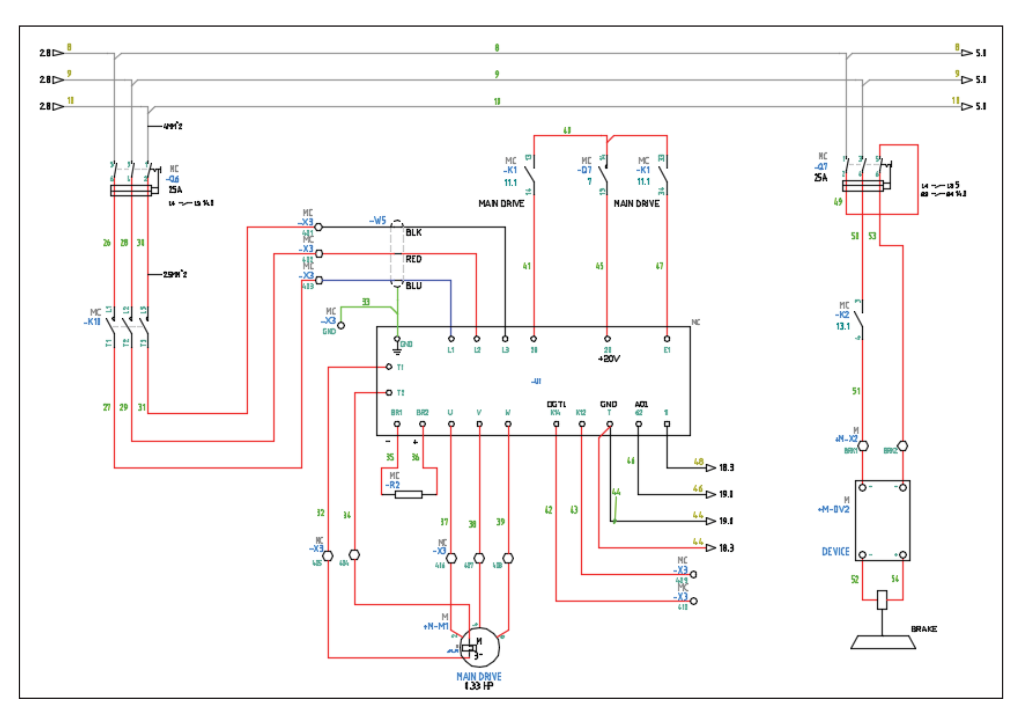

Рис. 1.1. Электрическая схема

### **Документы электрической части проекта**

Электрическая схема – это совокупность условных графических обозначений (УГО) компонентов и соединений между ними для выполнения конкретных функций. Схемы создаются для жилых помещений, производственных зданий,

электрических щитов и т. п. Документы электрической части проекта можно разделить на следующие категории:

- схема электрическая принципиальная;
- схема соелинений:
- таблицы соединений;
- общая схема:
- спецификация (перечень элементов).

### *Схема электрическая принципиальная*

На схеме электрической принципиальной показываются электрические соединения между компонентами, она содержит:

- условные графические обозначения (УГО) электрических компонентов;
- линии для обозначения проводников, которые соединяют компоненты.

Принципиальные схемы также можно создавать из типовых фрагментов; см. рис. 1.2. Принципиальные схемы не имеют никакого отношения к физической форме, размеру или расположению компонентов, и хотя можно было бы выполнить сборку электрического устройства по информации, приведенной в ней, но, как правило, принципиальная схема предназначена для изображения принципа работы устройства.

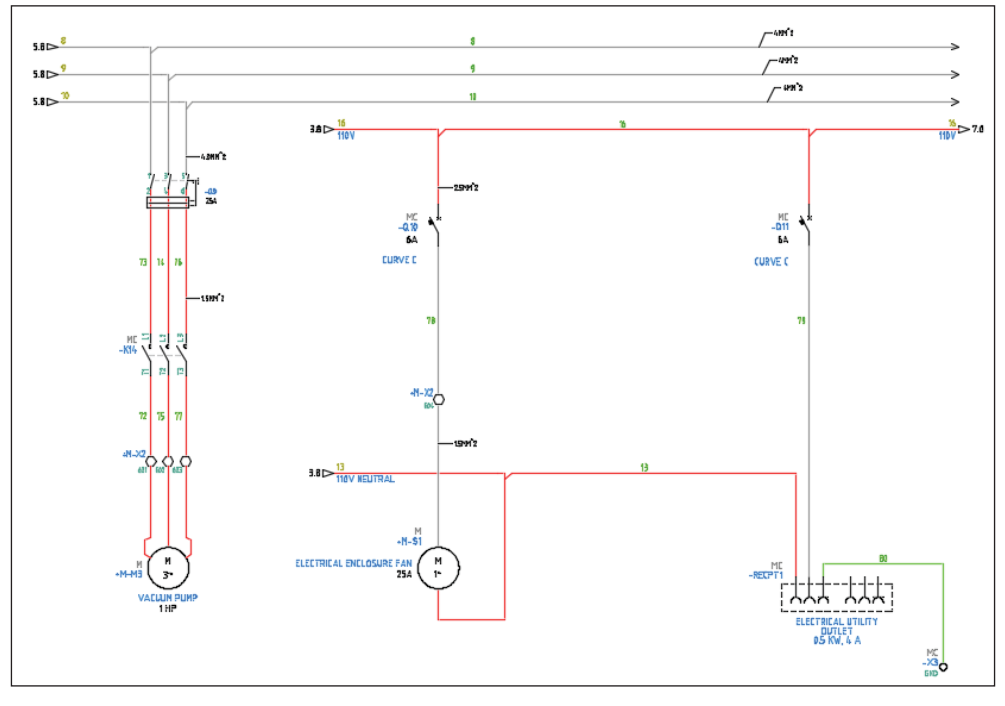

Рис. 1.2. Схема, созданная из типовых фрагментов

### *Схема соединений*

На схемах соединений показываются все проводки (провода, жилы кабелей) между компонентами, такие как:

- контрольные или сигнальные;
- питания и заземления;
- резервные провода и контакты;
- соединения между клеммными колодками, блоками, штекерами, разъемами, проходными соединителями.

На схеме соединений должна быть такая информация, как нумерация клемм для соединения компонентов между собой. Компоненты схем соединений могут быть показаны в виде блоков без указания электрических соединений внутри. Как правило, эти блоки изготавливаются отдельно, то есть это предварительно собранные электрические узлы или модули. На рис. 1.3 показана схема соединений.

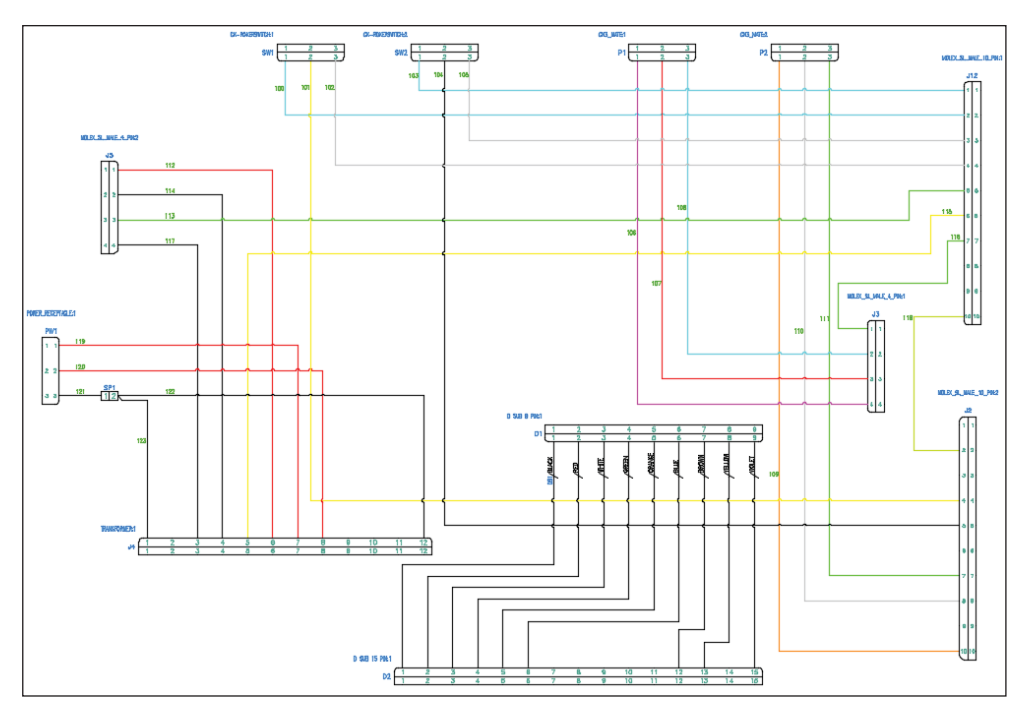

Рис. 1.3. Схема соединений

### *Таблицы соединений и кабельный журнал*

В таблицах соединений, как правило, указываются уникальные номера проводов, типы (цвета и сечения) проводов, длины, а также адреса «откуда идет» и «куда поступает»; см. рис. 1.4.

| N<br>провода | Откуда идет | Куда поступает | Данные<br>провода | Примечание |
|--------------|-------------|----------------|-------------------|------------|
| 22           | R1/1        | $C2/+$         | ПВЗ-серый-2       |            |
| 22           | $C2/+$      | $C1/+$         | ПВЗ-серый-2       |            |
| 23           | S5/2        | R2/1           | ПВЗ-серый-2       |            |
| 23           | R2/1        | $C5/+$         | ПВЗ-серый-2       |            |
| 23           | $C5/+$      | $C4/+$         | ПВЗ-серый-2       |            |
| 24           | S6/2        | $C7/+$         | ПВ3-серый-2       |            |
| 24           | $C7/+$      | R3/1           | ПВЗ-серый-2       |            |
|              |             |                |                   |            |

Рис. 1.4. Таблица соединений

Данные о жилах кабеля, уникальные обозначения кабелей, номера (обозначения) жил, их цвет и сечения, маркировки, длины, адреса «откуда идет» и «куда поступает» и другая информация представлены в кабельном журнале.

### *Общая схема*

Общая схема – это функциональная схема, которая показывает и описывает основной принцип работы оборудования и обычно выполняется до принципиальной электрической схемы.

На общих схемах часто не показываются реальные компоненты и проводки, они используются для показа проводок между панелями управления и оборудованием. На рис. 1.5 показана общая схема.

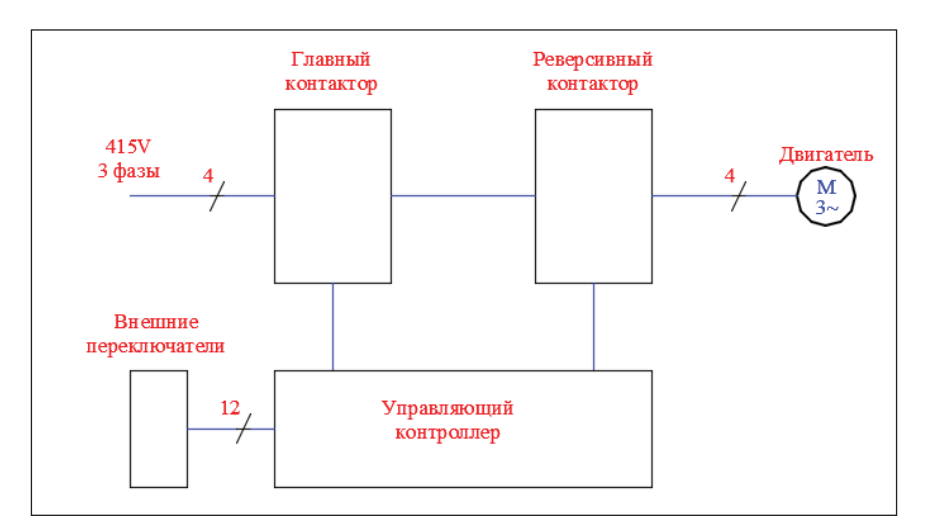

Рис. 1.5. Общая схема

### *Спецификация (перечень элементов)*

Спецификация (перечень элементов) – это обязательное приложение к схеме. Она содержит важную информацию:

- обозначения компонентов на схеме, описания компонентов, каталожные номера (типы) и другую информацию;
- спецификация используется для того, чтобы найти и сопоставить уникальное позиционное обозначение компонента с его условным графическим обозначением (УГО) на схеме; см. рис. 1.6.

| lkPB | Поз.<br>ОБОЗН.                 | Наименование                                     | Кол. I | Примечание |
|------|--------------------------------|--------------------------------------------------|--------|------------|
|      | A1                             | ПЛАТА                                            |        |            |
|      | C1                             | Конденсатор К73-17-630В-0,47мкФ-10% ТУ677849-638 |        |            |
|      | C <sub>2</sub> C <sub>7</sub>  | Конденсатор МБГЧ-1-500В-4мкФ-10% ОЖО,462,049ТУ   | 6      |            |
|      | F1                             | ВСТАВКА ПЛАВКАЯ ВП66-36-2,0 А 0Ю0.481.021ТУ      |        |            |
|      | F <sub>2</sub> .F <sub>5</sub> | ВСТАВКА ПЛАВКАЯ ВП66-40-6,3 А ОЮ0.481.021ТУ      | 4      |            |
|      |                                |                                                  |        |            |

Рис. 1.6. Перечень элементов

Мы познакомились с разными типами электрических схем, эти схемы содержат различные условные графические обозначения компонентов. Следующий раздел посвящен обзору УГО компонентов, включенных в графическую базу данных AutoCAD Electrical 2015.

### **УГО в электрических схемах**

Графическая база данных AutoCAD Electrical 2015 содержит большое количество разнообразных условных графических обозначений (УГО) компонентов. Инструмент **Графическое меню** используется для выбора нужного УГО по названию или по изображению для последующего размещения; см. рис. 1.7.

Для удобства выбора нужного УГО графическое меню разделено на категории (разделы), некоторые из которых представлены ниже.

### *Кнопки включения*

Раздел графического меню **Кнопки включения** содержит различные УГО кнопок. В окне справа маленькая стрелочка рядом со значком открывает одноименное подменю, например стрелочка около значка **Кнопки включения с подсветкой** на рис. 1.8.

Конец ознакомительного фрагмента. Приобрести книгу можно в интернет-магазине «Электронный универс» [e-Univers.ru](https://e-univers.ru/catalog/T0009501/)